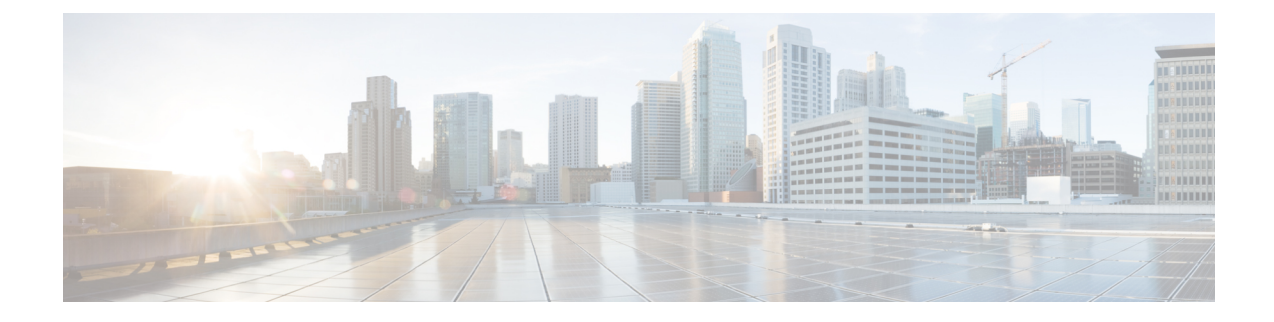

## クラスタ間の **Extension Mobility** ローミング

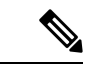

- クラスタ間の Extension Mobility ローミングを展開するには、Cisco Unified Communications Manager リリース 12.0(1)SU1 以上を実行している必要があります。 (注)
	- •クラスタ間の Extension Mobility ローミングの概要 (1ページ)
	- クラスタ間の Extension Mobility ローミング用のシステム要件 (2 ページ)
	- クラスタ間の Extension Mobility ローミングのログイン (2ページ)
	- ILS の連携動作 (5 ページ)
	- •クラスタ間の Extension Mobility ローミングのタスクフロー (5ページ)
	- クラスタ間の Extension Mobility ローミングの連携動作と制限事項 (11 ページ)
	- さまざまなタイプの Extension Mobility (11 ページ)
	- •クラスタ間の Extension Mobility ローミングのトラブルシューティング (12ページ)

## クラスタ間の **Extension Mobility** ローミングの概要

クラスタ間の Extension Mobility ローミングでは、ユーザが複数のクラスタ間をローミングし、 ユーザのホーム クラスタがダウンしている場合でもコールを発信または受信できます。この機能 は、クラスタ間検索サービス(ILS)を使用してすべてのクラスタで Extension Mobility ユーザの 電話番号を複製します。

ユーザがローミングクラスタにログインすると、電話番号を使用して電話機がローミングクラス タに登録されます。訪問先クラスタからホーム クラスタに電話機が登録されるクラスタ間の ExtensionMobility(EMCC)とは異なり、このローミング機能の場合、ユーザは訪問先クラスタに 関係なく自分の登録を維持できます。

#### コンフィギュレーションの概要

この機能を展開するには、次の操作を行う必要があります。

• ILS ネットワークの設定: ILS は、クラスタ間での電話番号の同期に使用されます。

ILS の詳細については、『Cisco Unified [Communications](https://www.cisco.com/c/en/us/support/unified-communications/unified-communications-manager-callmanager/products-installation-and-configuration-guides-list.html) Manager システム設定ガイド』の「ク ラスタ間ルックアップサービスを設定する」の章を参照してください。

- 均一のダイヤルプランの設定:ILS ネットワーク上で均一のダイヤルプランが必要です。
- ダイヤルプランを設定するには、『Cisco Unified [Communications](https://www.cisco.com/c/en/us/support/unified-communications/unified-communications-manager-callmanager/products-installation-and-configuration-guides-list.html) Manager システム設定ガイ [ド](https://www.cisco.com/c/en/us/support/unified-communications/unified-communications-manager-callmanager/products-installation-and-configuration-guides-list.html)』の「ダイヤルプランを設定する」の章を参照してください。
- デバイス プロファイルとユーザー情報は、すべてのクラスタで同期する必要があります。
- Extension Mobility を設定します。
- Extension Mobility ユーザのローミング アクセスを設定します。

## クラスタ間の **Extension Mobility** ローミング用のシステム 要件

Cisco Unified Communications Manager のシステム要件は次のとおりです。

- Cisco Unified Communications Manager リリース 12.0(1)SU1 以上
- Cisco Extension Mobility サービスが実行されている必要があります。
- クラスタ間検索サービスが実行されている必要があります。

## クラスタ間の **Extension Mobility** ローミングのログイン

#### ログインに関する用語

次の図は、クラスタ間の Extension Mobility ローミングでのホームクラスタとローミングクラスタ を示しています。

図 **<sup>1</sup> :** ホーム クラスタとローミング クラスタ

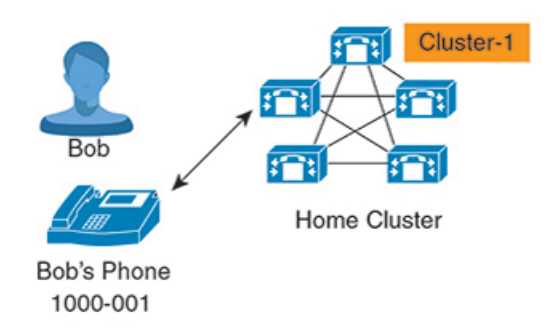

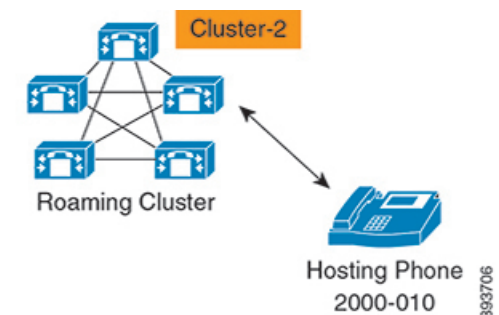

#### **Home Cluster**

ホーム クラスタとは、ユーザ デバイス プロファイル、ダイヤル プランなどのユーザ設定が 保管されているクラスタです。

ローミング クラスタ

ローミング クラスタとは、ユーザ自身のホーム クラスタの場合と同様に、Extension Mobility に対応する電話機への Extension Mobility ログインを実行できるクラスタです。

```
スーパーユーザー
```
スーパーユーザーとは、**[**クラスタ間標準 **EM** ローミング スーパーユーザー(**Standard EM Roaming Across Clusters Super Users**)**]** アクセス コントロール グループに関連付けられてい るユーザーです。このユーザーには、ローミング クラスタから Extension Mobility ログインを 実行する権限があり、コールを発信/受信できます。

スーパーユーザー情報は、ユーザーがログインしているクラスタに関係なく、すべてのクラ スタで共有される必要があります。 (注)

#### ログイン プロセス

CiscoUnifiedCommunicationsManagerでは、複数クラスタ間で作成されたスーパーユーザのExtension Mobility ログインがサポートされています。Extension Mobility ログインにより、スーパーユーザ はローミング クラスタで各自の電話機設定(ライン アピアランス、サービス、ダイヤル プラン など)にアクセスできます。スーパーユーザは、ホームクラスタの場合と同様にローミング クラ スタからコールを発信または受信できます。

図 **2 :** ユーザがホーム クラスタにいる場合のコール フロー

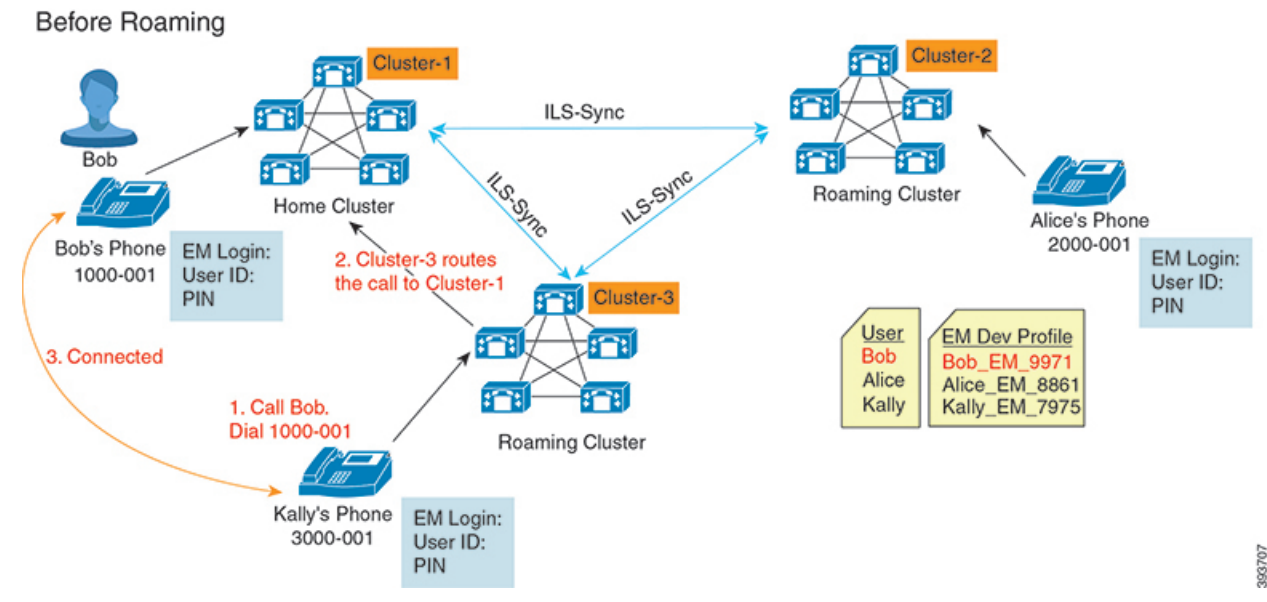

上記の図では、Bob の DN が1000-001 でクラスタ 1 に登録されており、Alice の DN が 2000-001 で クラスタ 2 に登録されており、Kally の DN が 3000-001 でクラスタ 3 に登録されているものとし

**3**

ます。KallyがBobのDN 1000-001をダイヤルすると、クラスタ3からクラスタ1にコールがルー ティングされ、Bob と Kally が接続されます。

図 **3 :** ユーザがローミング クラスタにいる場合のコール フロー

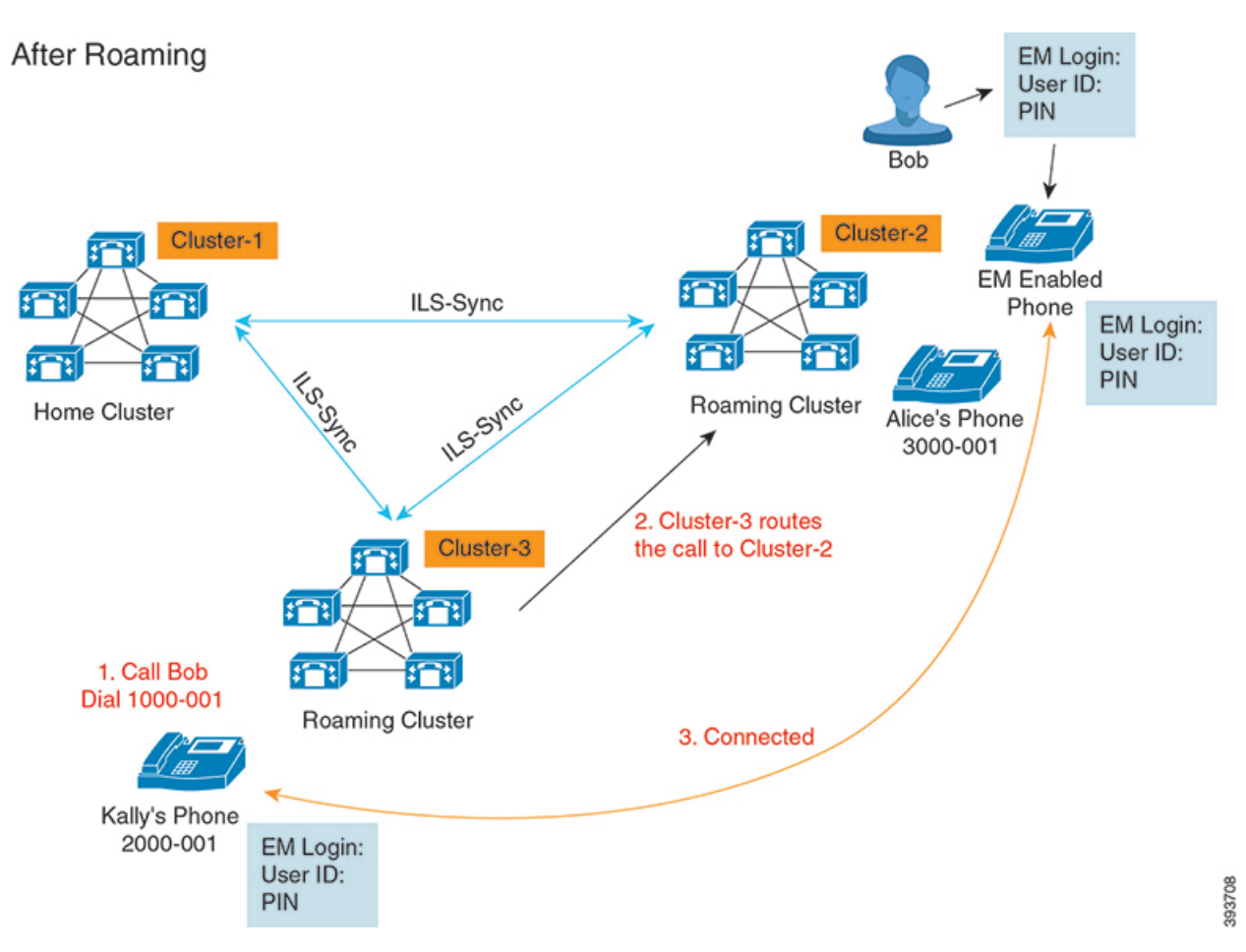

Bob のホーム クラスタがダウンし、Bob はクラスタ間をローミングできるスーパーユーザとして 設定されているとします。Bobがクラスタ2に移動してExtensionMobilityログインを実行すると、 ホストの電話機が Bob の設定を使用して再登録されます。ログインが成功すると、その他のすべ てのクラスタが更新され、Bob の新しいロケーションが反映されます。これで、Kally が Bob の DN 1000-01 をダイヤルすると、クラスタ 3 からクラスタ 2 にコールがルーティングされ、Bob と Kally が接続されます。同様に、Bob が Kally を呼び出すには DN 3000-001 をダイヤルします。

(注)

- スーパーユーザは、別のクラスタへの Extension Mobility ログインを実行すると、ホーム クラ スタから自動的にログアウトします。クラスタがダウンしている場合、そのクラスタが稼働 するまで待って、ユーザの以前のログインからログアウトします。
	- クラスタ間の Extension Mobility ローミングではマルチログイン動作がサポートされていま す。したがって、スーパーユーザは同じクラスタ内の複数デバイスからログインできますが、 クラスタをまたぐことはできません。

## **ILS** の連携動作

Cisco Unified CM の管理では、一対のクラスタで ILS を設定し、それらのクラスタを結合して ILS ネットワークを形成できます。ILS ネットワークが確立したら、各クラスタ間の接続を設定する ことなく、ネットワークに追加クラスタを参加させることができます。

Extension Mobility のログインまたはログアウトが行われるたびに、ILS 同期により、使用可能な 情報が他のクラスタで更新され始めます。

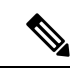

<sup>(</sup>注)

ユーザをスーパーユーザとして設定すると、ILSの電話番号の設定に関係なく、ILS同期が自動的 に開始されます。

詳細については、『*System Configuration Guide for Cisco Unified Communications Manager*』 ([https://www.cisco.com/c/en/us/support/unified-communications/](https://www.cisco.com/c/en/us/support/unified-communications/unified-communications-manager-callmanager/products-installation-and-configuration-guides-list.html)

[unified-communications-manager-callmanager/products-installation-and-configuration-guides-list.html](https://www.cisco.com/c/en/us/support/unified-communications/unified-communications-manager-callmanager/products-installation-and-configuration-guides-list.html)) の 「Configure Intercluster Lookup Service」の章を参照してください。

## クラスタ間の **Extension Mobility** ローミングのタスク フ ロー

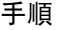

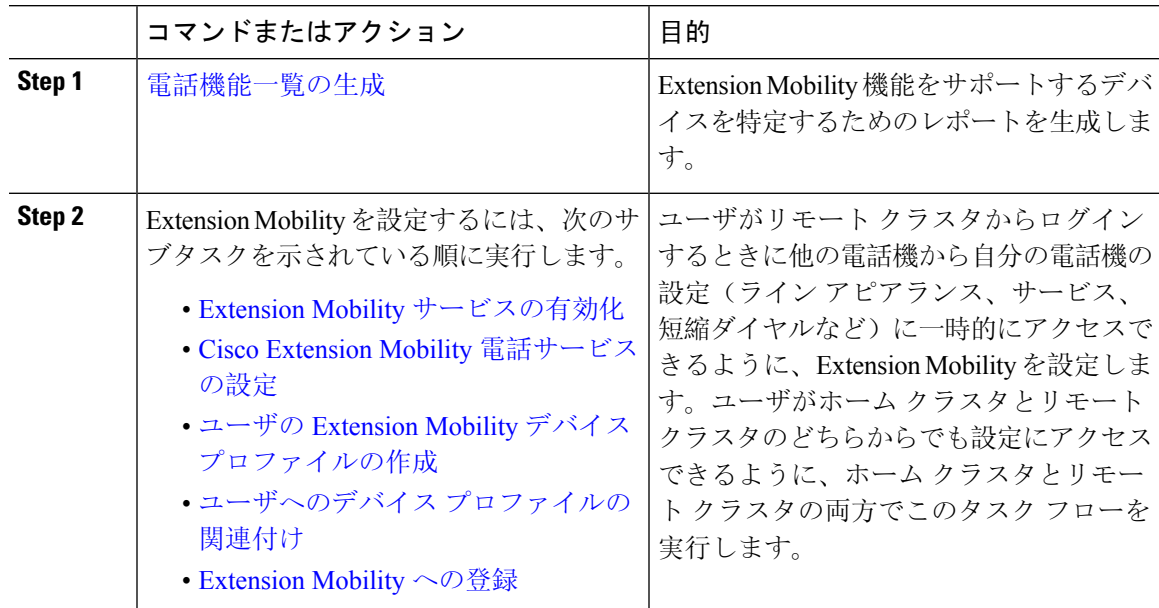

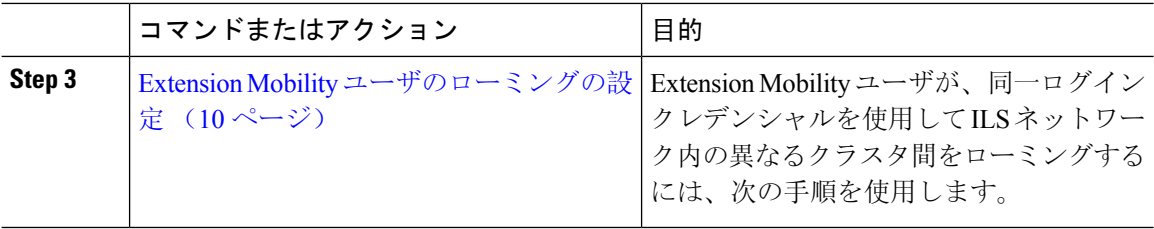

## 電話機能一覧の生成

電話機能一覧のレポートを生成し、設定したい機能をどのデバイスがサポートしているのか判別 します。

#### 手順

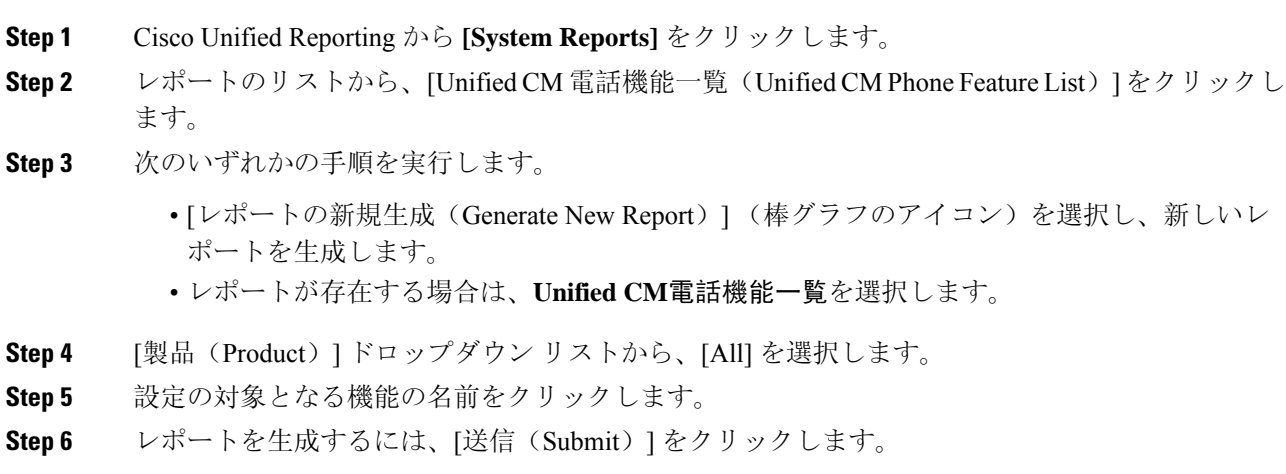

## **Extension Mobility** サービスの有効化

#### 手順

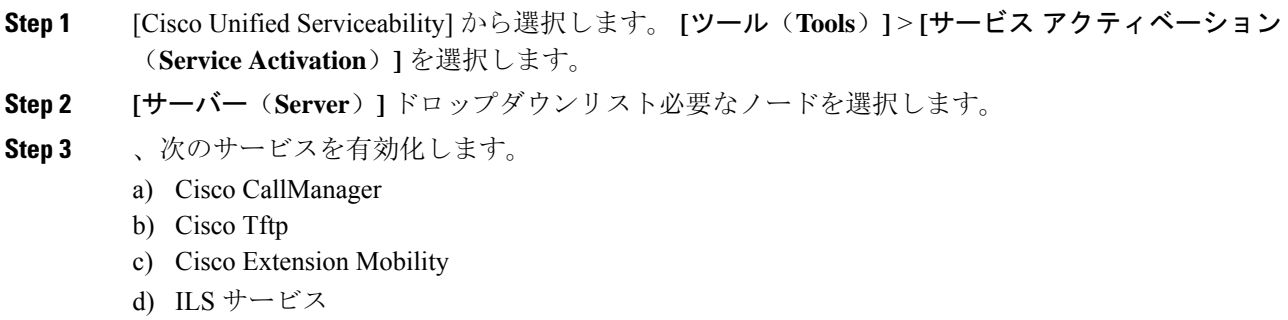

- ILSサービスをアクティブ化するには、パブリッシャノードを選択する必要があり ます。 (注)
- **Step 4** [保存(Save)] をクリックします。

**Step 5 [OK]** をクリックします。

## **Cisco Extension Mobility** 電話サービスの設定

ユーザが後でExtension Mobilityにアクセスするために登録できる、Extension Mobility IP 電話サー ビスを設定します。

#### 手順

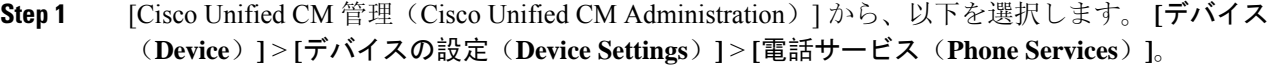

- **Step 2 [**新規追加**]** をクリックします。
- **Step 3** [サービス名(Service Name)] フィールドに、サービスの名前を入力します。
- **Step 4** [サービス **URL**(**Service URL**)] フィールドにサービス URL を入力します。

形式はhttp://<IP Address&gt;:8080/emapp/EMAppServlet?device=#DEVICENAME# です。IP アドレスは、CiscoExtensionMobilityが有効化され、実行しているUnifiedCommunications Manager の IP アドレスです。

これは IPv4 または IPv6 アドレスのいずれかです。

#### 例:

http://123.45.67.89:8080/emapp/EMAppServlet?device=#DEVICENAME#

#### 例:

http://[2001:0001:0001:0067:0000:0000:0000:0134]:8080/emapp/EMAppServlet?device=#DEVICENAME#

この形式により、ユーザーはユーザーIDとPINを使用してログインすることができます。Extension Mobility サービスに登録した IP Phone ユーザーのサインイン オプションをさらに多く設定できま す。さらに多くのサインイン オプションを設定するには、loginType パラメータを以下の形式で サービス URL に追加します。

• loginType=DN により、ユーザーはプライマリ内線番号と PIN を使用してログインできます。

サービス URL の形式は http://<IP アドレス

>:8080/emapp/EMAppServlet?device=#DEVICENAME#&loginType=DN で す。

• loginType=SP により、ユーザーはセルフ サービス ユーザー ID と PIN を使用してログインで きます。

サービス URL の形式は http://<IP アドレス >:8080/emapp/EMAppServlet?device=#DEVICENAME#&loginType=SP で す。 • loginType=UID により、ユーザーはユーザー ID と PIN を使用してログインできます。 サービス URL の形式は http://<IP アドレス >:8080/emapp/EMAppServlet?device=#DEVICENAME#&loginType=UID で す。 URL の最後に loginType を付加しなかった場合は、デフォルトのサインイン オプションとして [ユーザー ID (User ID) ] と [PIN] が表示されます。 **Step 5** [サービス タイプ(Service Type)] フィールドで、サービスが [サービス(Services)]、[ディレク トリ(Directories)]、または [メッセージ(Messages)] ボタンにプロビジョニングされるかどう かを選択します。 **Step 6** [保存 (Save)] をクリックします。

## ユーザの **Extension Mobility** デバイス プロファイルの作成

Extension Mobility デバイス プロファイルを設定します。このプロファイルは、ユーザがExtension Mobilityにログインするときに物理デバイスにマッピングするバーチャル デバイスとして機能し ます。この物理デバイスは、このプロファイルの特性を引き継ぎます。

#### 手順

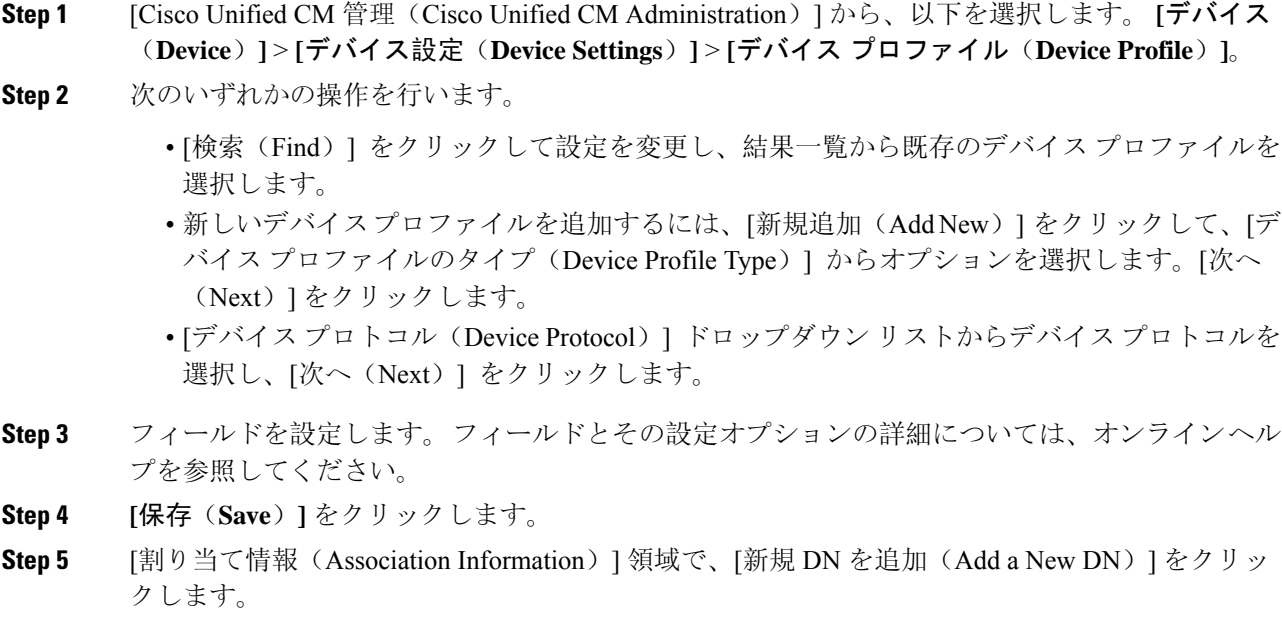

- **Step 6** [電話番号(Directory Number)] フィールドに電話番号を入力して、[保存(Save)] をクリックし ます。
- **Step 7** [リセット (Reset)] をクリックし、プロンプトに従います。

## ユーザへのデバイス プロファイルの関連付け

ユーザが別の電話機から設定にアクセスできるように、デバイス プロファイルをユーザに関連付 けます。物理デバイスを関連付けるのと同じ方法で、ユーザにユーザデバイスプロファイルを関 連付けます。

### $\mathcal{Q}$

一括管理ツール(BAT)を使用して、Cisco Extension Mobility の複数のユーザ デバイス プロファ イルを一度に追加および削除できます。Cisco Unified [Communications](https://www.cisco.com/c/en/us/support/unified-communications/unified-communications-manager-callmanager/products-maintenance-guides-list.html) Manager 一括管理ガイドを 参照してください。 ヒント

#### 手順

- **Step 1** [Cisco Unified CM 管理(Cisco Unified CM Administration)] から、以下を選択します。 **[**ユーザ管 理(**User Management**)**]** > **[**エンド ユーザ(**End User**)**]**。
- **Step 2** 次のいずれかの操作を行います。
	- 既存のユーザの設定を変更するには、検索条件を入力して [検索(**Find**)] をクリックし、結 果のリストから既存のユーザを選択します。
	- **[**新規追加(**Add New**)**]** をクリックして、新しいユーザを追加します。
- **Step 3** [Extension Mobility] で、作成したデバイス プロファイルを探して、それを [使用可能なプロファイ ル(Available Profiles)] から [制御するプロファイル(Controlled Profiles)] に移動します。
- **Step 4** [ホーム クラスタ(Home Cluster)] チェックボックスをオンにします。
- **Step 5** [保存(Save)] をクリックします。

### **Extension Mobility** への登録

Extension Mobility サービスに IP 電話とデバイス プロファイルを登録して、ユーザがExtension Mobilityにログインし、使用し、ログアウトできるようにします。

#### 手順

**Step 1** Cisco Unified CM Administration で次のいずれかのタスクを実行します。

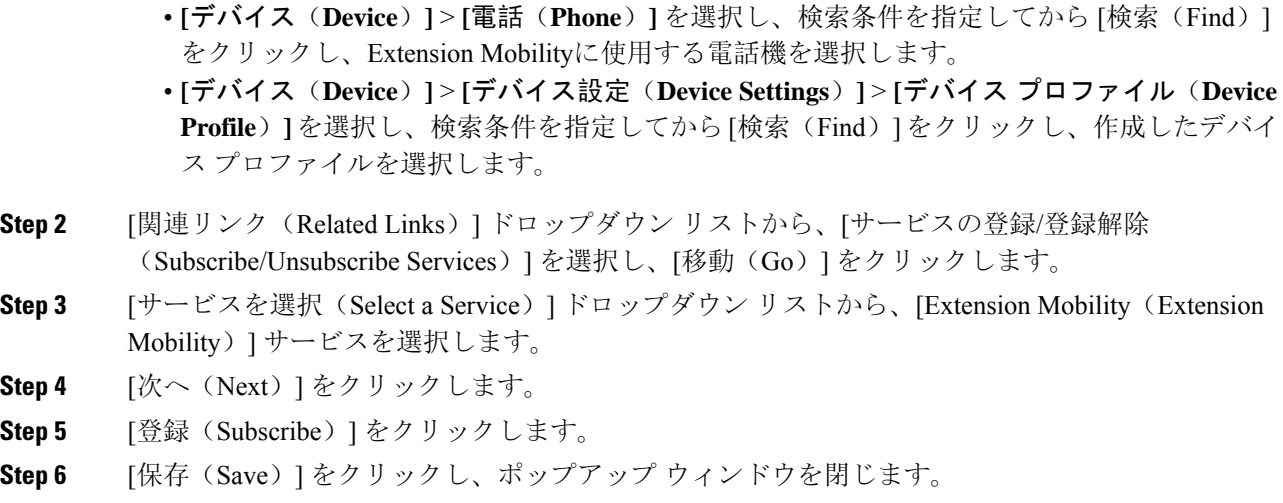

## **Extension Mobility** ユーザのローミングの設定

Extension Mobility ユーザが、同一ログイン クレデンシャルを使用して ILS ネットワーク内の異な るクラスタ間をローミングするには、次の手順を使用します。これを行うには、選択したユーザ を [クラスタ間標準 EM ローミング スーパーユーザ (Standard EM Roaming Across Clusters Super Users)] アクセス コントロール グループに割り当てる必要があります。

#### 始める前に

ILSを使用してクラスタ間でユーザとログインの情報が複製されるので、ILSネットワークが設定 済みである必要があります。

#### 手順

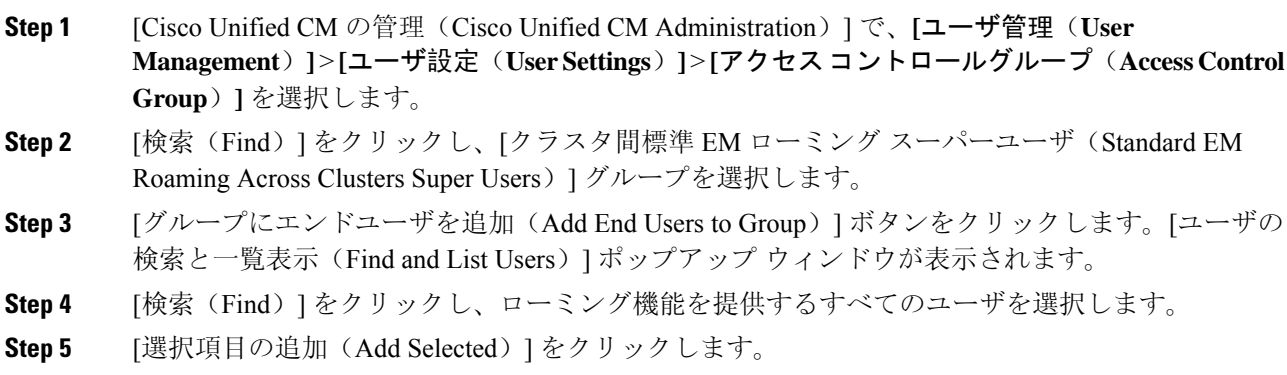

# クラスタ間の **Extension Mobility** ローミングの連携動作と 制限事項

#### クラスタ間の **Extension Mobility** ローミングの連携動作

ここでは、クラスタ間の Extension Mobility ローミングとその他の Cisco Unified Communications Manager 管理コンポーネントの連携動作について説明します。

- Extension Mobility
- •クラスタ間検索サービス(ILS)

#### クラスタ間の **Extension Mobility** ローミングの制限事項

ここでは、クラスタ間の Extension Mobility ローミングとその他の Cisco Unified Communications Manager 管理コンポーネントの制限事項について説明します。

• ハブ ILS がダウンしている場合、このハブ ILS に接続しているスポークは、ハブが復旧する まで同期されません。

# さまざまなタイプの **Extension Mobility**

次の表に、Cisco Unified Communications Manager で使用可能な各種 Extension Mobility 機能と、そ れぞれの機能の違いを説明します。

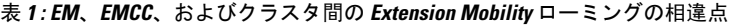

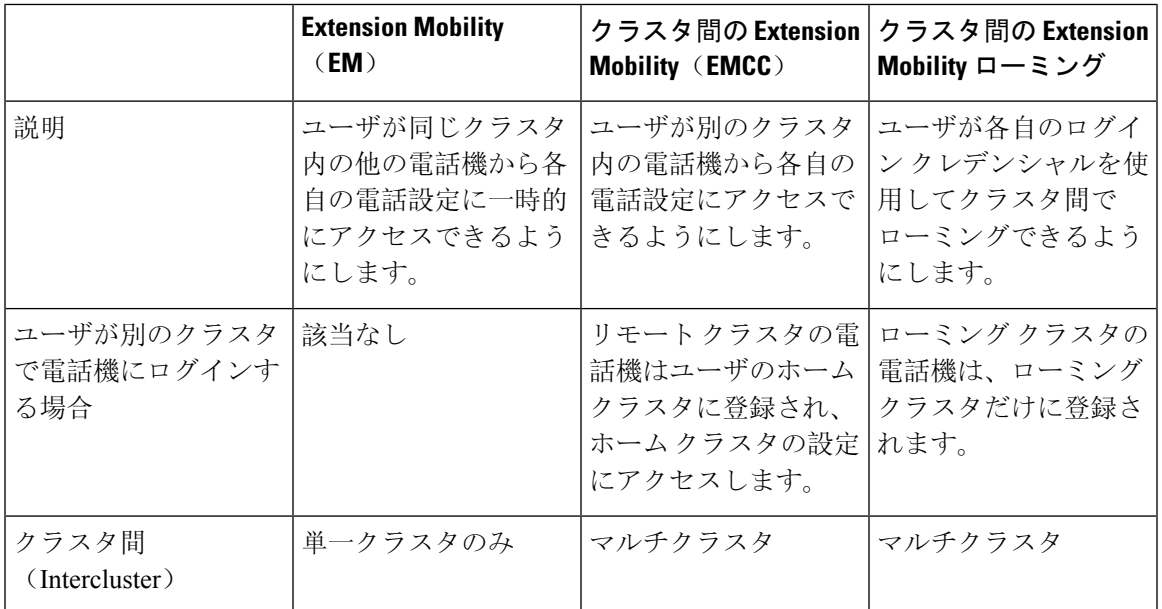

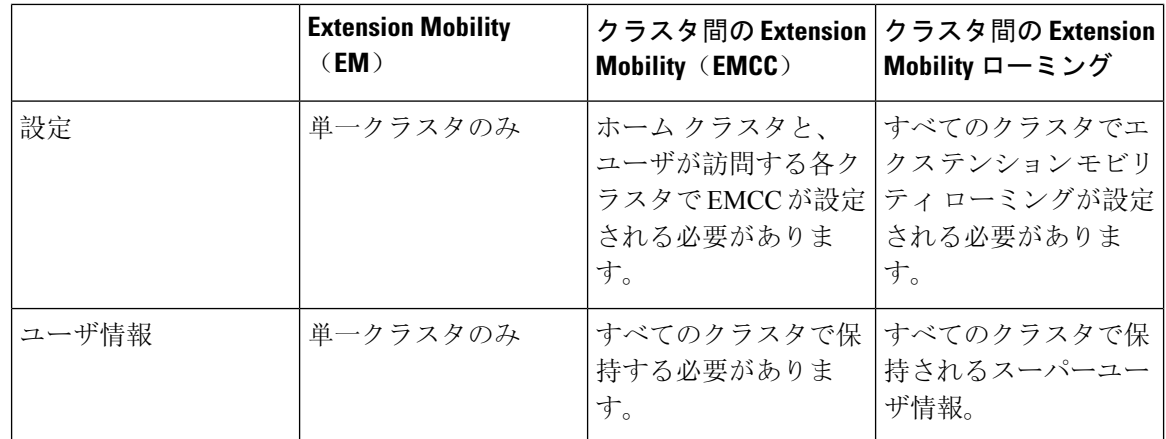

## クラスタ間の **Extension Mobility** ローミングのトラブル シューティング

ここでは、EMApp と EMService のエラー コードについて説明します。

### 認証エラー

問題 「エラー 201 認証エラー(Error 201 Authentication Error)」 が電話機に表示されます。

解決法 正しいユーザ ID と PIN が入力されていることを確認する必要があります。また、ユーザ ID と PIN が正しいことをシステム管理者と一緒に確認する必要があります。

### ユーザ **ID** または **PIN** が空です

問題 「エラー 202 ユーザ ID または PIN が空です(Error 202 Blank User ID or PIN)」が電話機に 表示されます。

解決法 有効なユーザ ID と PIN を入力してください。

## ビジー。再実行してください(**Busy Please Try Again**)

問題 「エラー 26 ビジー。再実行してください(Error 26 Busy Please Try Again)」が電話機に表 示されます。

解決法 同時ログイン/ログアウト要求の数が [同時要求の最大数(Maximum Concurrent requests)] サービス パラメータより多いかどうかを確認します。大きい場合は同時要求の数を小さくしま す。

同時ログイン/ログアウト要求の数を確認するには、Cisco Unified Real-Time Monitoring Tool を使用 して Extension Mobility オブジェクト内の Requests In Progress カウンタを表示します。詳細につい ては、以下で『Cisco Unified Real-Time Monitoring Tool Administration Guide』を参照してください。 [http://www.cisco.com/c/en/us/support/unified-communications/unified-communications-manager-callmanager/](http://www.cisco.com/c/en/us/support/unified-communications/unified-communications-manager-callmanager/products-maintenance-guides-list.html) [products-maintenance-guides-list.html](http://www.cisco.com/c/en/us/support/unified-communications/unified-communications-manager-callmanager/products-maintenance-guides-list.html) (注)

## データベース エラー(**Database Error**)

問題 「エラー 6 データベース エラー」が電話機に表示されます。

解決法 大量の要求が存在するどうかを確認してください。大量の要求が存在する場合は、Extension Mobility オブジェクト カウンタの Requests In Progress カウンタに高い値が表示されます。大量の 同時要求が原因で要求が拒否された場合は、Requests Throttled カウンタにも高い値が表示されま す。詳細なデータベース ログを収集します。

## デバイスのログオンが無効(**Dev Logon Disabled**)

問題 「「エラー 22 デバイスのログオンが無効(Error 22 Dev Logon Disabled)」」が電話機に表 示されます。

解決法 **[**電話の設定(**Phone Configuration**)**]** ウィンドウ(**[**デバイス(**Device**)**]** > **[**電話機 (**Phone**)**]**)で、**[Extension Mobility** の有効化(**Enable Extension Mobility**)**]** チェックボックスが オンになっていることを確認してください。

### デバイス名が空白です

問題 「エラー 207 デバイス名が空白です(Error 207 Device Name Empty)」が電話に表示されま す。

解決法 Cisco Extension Mobility に設定されている URL が正しいことを確認してください。詳細に ついては、「関連項目」を参照してください。

#### 関連トピック

Cisco Extension Mobility 電話[サービスの](cucm_b_feature-configuration-guide-for-15_chapter32.pdf#nameddest=unique_590)設定

### **EM** サービス接続エラー

問題 「「エラー 207 EM サービス接続エラー(Error 207 EM Service Connection Error)」」が電話 機に表示されます。

解決法 Cisco UnifiedServiceability で、**[**ツール(**Tools**)**]** > **[**コントロール センター **-** 機能(**Control Center—Feature**)**]** を選択することにより、Cisco Extension Mobility サービスが実行されているこ とを確認してください。

## ホストを検出できません

問題 「「ホストを検出できません(Host Not Found)」」というエラー メッセージが電話機に表 示されます。

解決法 Cisco Unified Serviceability で、**[**ツール(**Tools**)**]** > **[**コントロール センターのネットワーク サービス(**Control Center—Network Services**)**]** を選択することにより、Cisco Tomcat サービスが 実行していることを確認してください。

### **HTTP** エラー(**HTTP Error**)

問題 HTTP エラー(503)が電話機に表示されます。

解決法

- **[**サービス(**Services**)**]** ボタンを押したときにこのエラーが表示された場合は、Cisco Unified Serviceabilityで、**[**ツール(**Tools**)**]**>**[**コントロールセンターのネットワークサービス(**Control Center—NetworkServices**)**]**を選択することにより、Cisco IP電話サービスが実行しているこ とを確認してください。
- Extension Mobility サービスを選択したときにこのエラーが表示された場合は、Cisco Unified Serviceabilityで、**[**ツール(**Tools**)**]**>**[**コントロールセンターのネットワークサービス(**Control Center—Network Services**)**]** を選択することにより、Cisco Extension Mobility Application サー ビスが実行していることを確認してください。

### 電話機のリセット

問題 ユーザのログインまたはログアウト後、再起動する代わりに電話機がリセットされます。

考えられる原因 このリセットは、ロケールの変更が原因だと考えられます。

解決法 特に対処の必要はありません。ログインするユーザまたはプロファイルに関連付けられて いるユーザ ロケールがロケールまたはデバイスと異なる場合、ログインが正常に完了すると、電 話機は再起動し、次にリセットします。このパターンは、電話機設定ファイルが再作成されるた めに発生します。

## ログイン後に電話サービスが使用できない

問題 ログイン後、電話サービスが使用できません。

考えられる原因 この問題は、電話機にユーザ プロファイルがロードされたときに、ユーザ プ ロファイルに関連付けられたサービスがないために発生します。

#### 解決法

- ユーザ プロファイルに Cisco Extension Mobility サービスが含まれていることを確認します。
- Cisco Extension Mobility が含まれるように、ユーザがログインする電話機の設定を変更しま す。電話機が更新されたあと、ユーザは電話サービスにアクセスできるようになります。

## ログアウト後に電話サービスが使用できない

問題 ユーザがログアウトし、電話機がデフォルト デバイス プロファイルに戻った後、電話サー ビスが使用できなくなります。

解決法

- **[**自動デバイス プロファイルと電話の設定間の同期(**Synchronization Between Auto Device Profile and Phone Configuration**)**]** エンタープライズ パラメータが **[**はい(**True**)**]** に設定さ れていることを確認します。
- 電話機を Cisco Extension Mobility サービスに登録します。

## ユーザは既にログイン済み(**User Logged in Elsewhere**)

問題 「エラー 25 ユーザは既にログイン済み (Error 25 User Logged in Elsewhere)」が電話機に表 示されます。

解決法 ユーザが別の電話機にログインしているかどうかを確認します。複数のログインを許可す る必要がある場合は、[複数のログイン動作(MultipleLoginBehavior)]サービスパラメータが[複 数のログインを許可(Multiple Logins Allowed)] に設定されていることを確認します。

## ユーザ プロファイルなし

問題 「エラー 205 ユーザ プロファイルなし(Error 205 User Profile Absent)」が電話機に表示さ れます。

解決法 デバイスプロファイルをユーザに関連付けます。

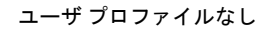

I

翻訳について

このドキュメントは、米国シスコ発行ドキュメントの参考和訳です。リンク情報につきましては 、日本語版掲載時点で、英語版にアップデートがあり、リンク先のページが移動/変更されている 場合がありますことをご了承ください。あくまでも参考和訳となりますので、正式な内容につい ては米国サイトのドキュメントを参照ください。